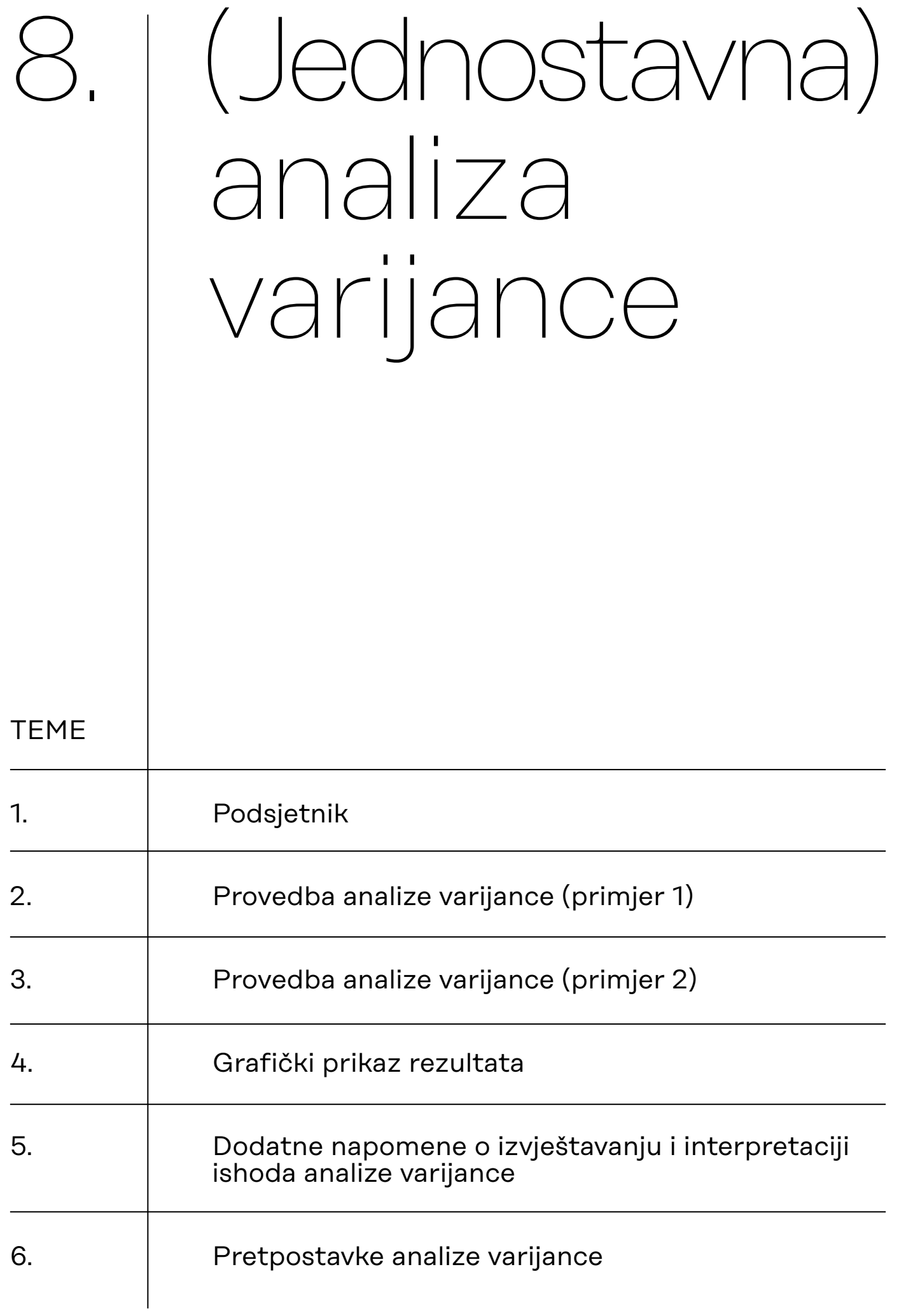

# <span id="page-1-0"></span>8.1. Podsjetnik

Analiza varijance parametrijski je test koji se koristi za testiranje hipoteze o razlici u prosjecima triju ili više skupina na nekoj normalno distribuiranoj kvantitativnoj varijabli.

Analizom varijance uspoređujemo, tj. testiramo, statističku značajnost razlike prosječnih rezultata više skupina na nekoj varijabli testiranjem samo jedne H<sub>o</sub>

$$
H_0: \mu_1 = \mu_2 = ... = \mu_k
$$

Ako odbacimo nultu hipotezu, potrebno je utvrditi između kojih parova skupina postoji statistički značajna razlika u prosjecima – za to koristimo tzv. *post hoc* testove (testove multiple ili višestruke komparacije).

Postoje dvije skupine *post hoc* testova: oni za homogene i oni za nehomogene varijance. Da bismo znali iz koje od tih dviju skupina treba odabrati *post hoc* test, potrebno je testirati homogenost varijanci (najčešće korišteni test homogenosti varijanci jest Levenov test).

# <span id="page-2-0"></span>8.2. Provedba analize varijance (primjer 1)

Radimo na primjerima u datoteci pod nazivom: [08\\_analiza\\_varijance.sav](https://urn.nsk.hr/urn:nbn:hr:131:608902)

Analizu varijance u kojoj koristimo samo dvije varijable:

- jednu nezavisnu (klasifikatorsku varijablu; faktor, u JASP-u: *Fixed Factor*), na temelju koje klasificiramo ispitanike u skupina i
- jednu zavisnu, na kojoj računamo aritmetičke sredine skupina,

nazivamo *jednostavnom analizom varijance* (engl. *one-way* ANOVA).

U prvom primjeru imamo ''zavisnu'' varijablu SRECA (procjena ispitanika koliko su sretni, odnosno nesretni). Raspon vrijednosti varijable jest od 1 do 9, pri čemu 1 znači ''izrazito sretan/sretna'', a 9 ''izrazito nesretan/nesretna''.

Klasifikatorska je varijabla FAKULTET, a njezine vrijednosti označavaju:

- 1 = društveno-humanistički
- 2 = tehnički
- 3 = medicinsko-biotehnološki.

Na temelju te varijable formirat će se, dakle, tri skupine.

Zanima nas postoji li među studentima/studenticama tih triju skupina fakulteta razlika u stupnju sreće izražene aritmetičkim sredinama na varijabli SRECA.

Testirat ćemo sljedeću nultu hipotezu analize varijance uz 5% rizika: H<sub>ο</sub>: μ<sub>1</sub> = μ<sub>2</sub> = μ<sub>3</sub>.

Prije pokretanja procedure provedbe analize varijance, provjerite jesu dobro definirane vrste varijabli koje će biti uključene u analizu. Važno je da je zavisna varijabla definirana kao 'Scale', dok nezavisna u JASP-u može biti i 'Nominal' i 'Ordinal'.

Proceduru *ANOVA* pozivamo iz modula **ANOVA**:

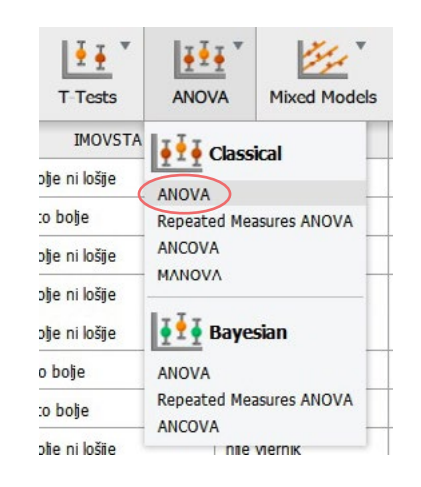

Uvedite zavisnu varijablu u prozor 'Dependent Variables', a nezavisnu varijablu u prozor 'Fixed Factors'.

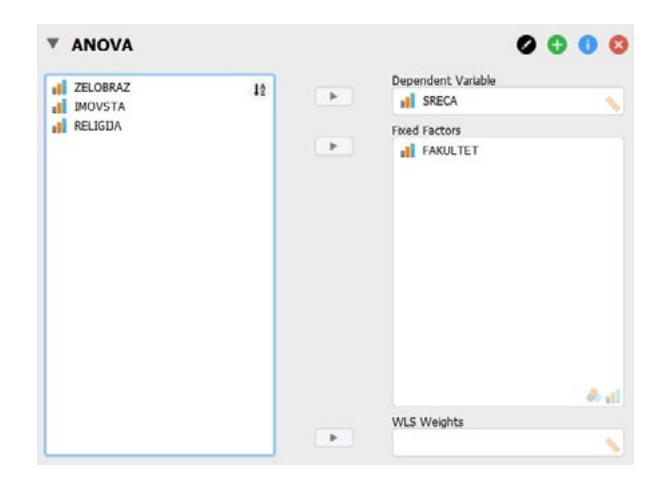

## U prozoru s rezultatima odmah se pojavljuje standardna tablica s rezultatima analize varijance:

ANOVA - SRECA

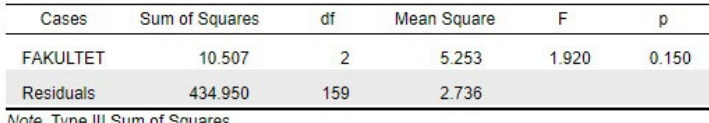

Note. Type III Sum of Squares

Redak *FAKULTET* označava podatke o protumačenom variranju između grupa:

- **Sum of Squares** = suma kvadrata između skupina (u SPSS bi pisalo *Between Groups* umjesto FAKULTET)
- **df** = stupnjevi slobode između grupa
- **Mean Square** = srednji kvadrat između skupina ili procijenjena protumačena varijanca (s<sup>2</sup><sub>p</sub>), dobiva se kao omjer sume kvadrata između skupina i stupnjeva slobode između skupina

Redak *Residuals* označava podatke o neprotumačenom variranju unutar skupina:

- **Sum of Squares** = suma kvadrata unutar skupina (u SPSS bi pisalo *Within Groups* umjesto Residuals)
- **df** = stupnjevi slobode unutar skupina
- **Mean Square** = srednji kvadrat unutar skupina ili procijenjena neprotumačena varijanca (s<sup>2</sup><sub>n</sub>), dobiva se kao omjer sume kvadrata unutar skupina i stupnjeva slobode unutar skupina

F–omjer i njegova signifikantnost (p) = ključni pokazatelji za interpretaciju testiranja.

- F je omjer srednjeg kvadrata između skupina i srednjeg kvadrata unutar skupina, tj. omjer procijenjene protumačene i procijenjene neprotumačene varijance.
- p-vrijednost vjerojatnost je izračunatog F-omjera u F-distribuciji za odgovarajući broj stupnja slobode između i unutar skupina (ovdje: 2 i 159) uz pretpostavku nulte hipoteze.

### **Pojašnjenje pojmova u tablici s rezultatima analize varijance**

## **Testiranje homogenosti varijanci (Levenov test)**

Prije donošenja zaključka o testiranoj hipotezi potrebno je još provjeriti je li zadovoljen preduvjet homogenosti varijanci uzoraka Levenovim testom (u 'Assumption Checks' opcijama).

Varijance su homogene ako je p-vrijednost veća od 0,05 (ili 0,01, ako testiramo na 1% rizika). Ako varijance nisu homogene, potrebno je napraviti korekciju i tada bismo koristili izračune ANOVA-a prema Brown-Forsythu ili Welchu. Homogenost varijance ujedno nam je preduvjet za provedbu standardnih *post hoc* testova za homogene varijance (Scheffe, Tukey itd.).

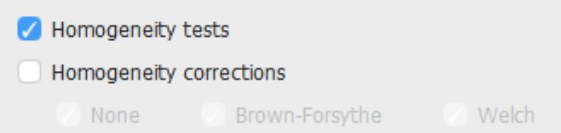

Levenovim testom homogenosti varijanci testiramo hipotezu da su varijance varijable SRECA jednake u sve tri populacije (među studentima društveno-humanističkih, tehničkih i medicinsko– biotehnoloških fakulteta), odnosno:

H<sub>0</sub>:  $\sigma_1^2 = \sigma_2^2 = \sigma_3^2$ .

Rezultat testiranja homogenosti varijanci Levenovim testom:

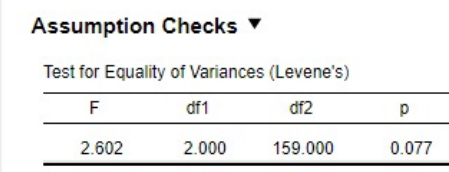

Interpretacija rezultata Levenova testa i njegove posljedice:

• Ako je izračunati *p* **> 0,05** (ili 0,01 ako sve testirate na razini rizika od 1%), tada varijance **jesu homogene** (prihvaćamo H₀ Levenova testa).

 $\rightarrow$  Ako ANOVA-om odbacimo H<sub>o</sub>, tada moramo koristiti neki od *post hoc* testova za homogene varijance (npr. Tukey, Scheffe, Bonferroni).

• Ako je pak izračunati *p* **< 0,05** (ili 0,01 ako sve testirate na razini rizika od 1%), tada varijance **nisu homogene** (tj. heterogene su – odbacujemo H₀ Levenova testa).

→ u tom slučaju za testiranje hipoteze H₀: μ₁ = μ₂ = μ₃ uključit ćemo neku od korekcija za homogenost te umjesto ''obične'' nekorigirane ANOVA-e interpretirati rezultate Brown-Forsytheove ili Welchove ANOVA-e

Homogeneity tests

Homogeneity corrections

None Brown-Forsythe V Welch

#### ANOVA - SRECA

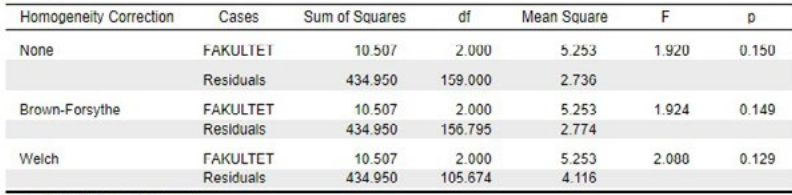

Note. Type III Sum of Squares

→ Dodatno, ako Brown-Forsytheovom ili Welchovom ANOVA-om odbacimo H₀, tada moramo koristiti neki od *post hoc* testova za nehomogene varijance (npr. Games-Howell ili Dunnett).

Ishod testiranja homogenosti varijanci treba zapisati na sljedeći način:

*F* **(2, 159)** = 2,602; *p* = 0,077

U našem primjeru vidimo da su varijance homogene uz 5% rizika, što znači da **ne** moramo uključivati i interpretirati rezultate Brown-Forsytheove ili Welchove ANOVA-e, već ''obične'' nekorigirane ANOVA-e dobivene u prvotnoj tablici:

ANOVA - SRECA

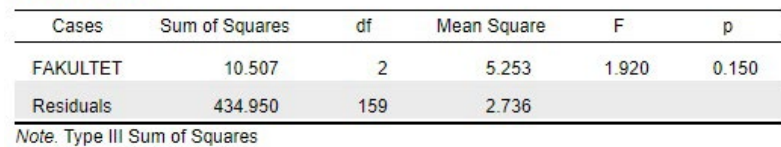

Krenuli smo u proceduru analize varijance testiranje hipoteze: H<sub>o</sub>: μ<sub>1</sub> = μ<sub>2</sub> = μ<sub>3</sub>.

Kao i kod drugih statističkih testova, odluku o testiranoj hipotezi donosimo na temelju vjerojatnosti izračunatog testovnog statistika (ovdje F-omjera), tj. njegove p-vrijednosti, prema sljedećem pravilu:

- ako je dobivena p-vrijednost veća od odabrane razine rizika, prihvaćamo nultu hipotezu (odnosno odbacujemo alternativnu);
- ako je dobivena p-vrijednost manja od odabrane razine rizika, odbacujemo nultu hipotezu (odnosno prihvaćamo alternativnu).

S obzirom na to da je u ovom primjeru vjerojatnost dobivenog F-omjera veća od odabrane razine rizika pri zaključivanju (*p* > 0,05), prihvatit ćemo nultu hipotezu analize varijance i zaključiti da se aritmetičke sredine uzoraka statistički značajno ne razlikuju, odnosno da se aritmetičke sredine populacija iz kojih naši uzorci dolaze međusobno ne razlikuju.

**Donošenje odluke o testiranoj hipotezi ANOVA-e**

## **Deskriptivna statistika**

Kod provedbe analize varijance, kao uostalom i svih drugih statističkih testova, uputno je zatražiti deskriptivnu statistiku od interesa. JASP to nudi odmah ispod popisa varijabli ('Display' / 'Descriptive statistics'):

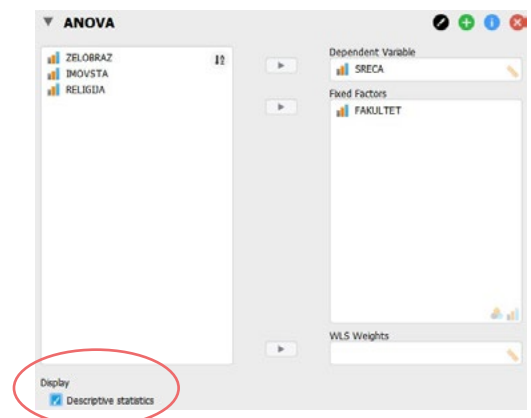

Dobivamo tri informacije o zavisnoj varijabli SRECA (aritmetičku sredinu, standardnu devijaciju i veličinu uzroka) i to za svaku skupinu nezavisne, klasifikatorske varijable FAKULTET zasebno:

### **Descriptives**

Descriptives - SRECA

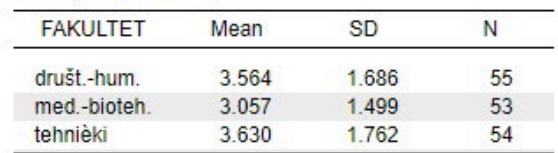

To nam je u ovom primjeru dovoljno za završnu interpretaciju provedenog testiranja koja može glasiti:

### **Interpretacija u slučaju odbacivanja H₀**

Analiza varijance provedena uz 5% rizika pri zaključivanju pokazala je da ne postoji statistički značajna razlika u prosjecima na varijabli SRECA (*F***(**2, 159**)** = 1,920; *p* = 0,150) između studenata/studentica društveno-humanističkih (*M* = 3,6; *SD* = 1,69), tehničkih (*M* = 3,1; *SD* = 1,50) i medicinsko–biotehnoloških fakulteta (*M* = 3,6; *S*D = 1,76).

# <span id="page-7-0"></span>8.3. Provedba analize varijance (primjer 2)

Radimo na primjerima u datoteci pod nazivom: [08\\_analiza\\_varijance.sav](https://urn.nsk.hr/urn:nbn:hr:131:608902)

U ovom primjeru zavisna će varijabla biti stupanj religioznosti na skali od 5 stupnjeva (1 = uvjereni vjernik; 5 = uvjereni protivnik vjere) – varijabla RELIGIJA. Klasifikatorska varijabla ponovno je FAKULTET (1 = društveno-humanistički; 2 = tehnički; 3 = medicinsko-biotehnološki).

Zanima nas postoji li među studentima/studenticama tih triju skupina fakulteta razlika u prosječnom stupnju religioznosti.

Testirat ćemo sljedeću nultu hipotezu analize varijance uz 5% rizika: H<sub>ο</sub>: μ<sub>1</sub> = μ<sub>2</sub> = μ<sub>3</sub>.

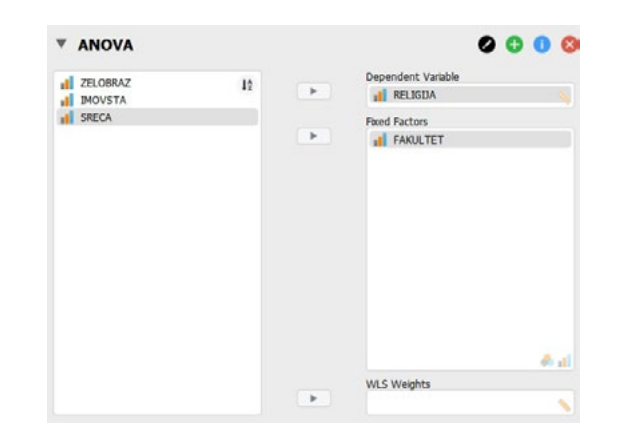

Primijetimo: iako je naznačeno da zavisna varijabla mora biti kvantitativna ('Scale'), ova verzija JASP-a može provesti analizu varijance i s ordinalnom zavisnom varijablom.

No, to se u obradi podataka NE PREPORUČUJE, već bi u takvom slučaju trebalo koristiti neparametrijski **Kruskal-Wallisov H**-test. Ovdje nastavljamo s ordinalnom varijablom samo radi učenja procedure.

## Dobivamo sljedeće rezultate:

ANOVA - RELIGIJA

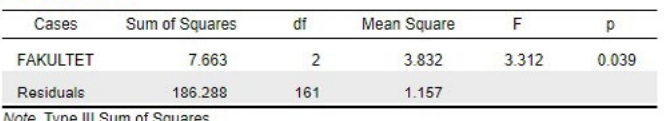

Note. Type III Sum of Squares

Prije nego ih krenemo interpretirati, moramo prvo provjeriti homogenost varijanci Levenovim testom ('Assumption Checks' / 'Homogeneity tests') kako bismo znali treba li koristiti korekciju ili ne:

#### **Assumption Checks**

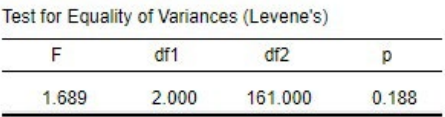

Varijance su homogene (*F* **(**2, 161**)** = 1,689; *p* = 0,188), što znači da **ne** moramo vršiti korekciju ANOVA postupka, već možemo interpretirati prethodno dobivene rezultate.

**Testiranje homogenosti varijanci (Levenov test)**

## **Pokazatelj veličine učinka**

S obzirom na to da smo odbacili nultu hipotezu analize varijance, zatražit ćemo i pokazatelj veličine učinka koji nezavisna varijabla (FAKULTET) ima na zavisnu (RELIGIJA). Jedan od odgovarajućih i često korištenih pokazatelja veličine učinka u analizi varijance jest tzv. eta-kvadrat (η²). Ova se mjera odnosi na središnju ANOVA proceduru, odnosno izračun F-vrijednosti. Zatražit ćemo ga pod opcijom 'Display' / 'Estimates of effect size' / η².

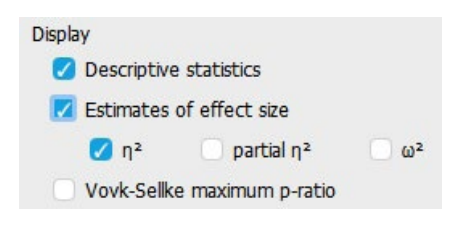

#### Interpretacija veličine n<sup>2</sup>:

- Slabi učinak: 0,01 0,059
- Umjereni učinak: 0,060 0,134
- Jaki učinak: 0,135 i više

Eta-kvadrat bit će prikazana u osnovnoj tablici s rezultatima analize varijance:

ANOVA - RELIGIJA

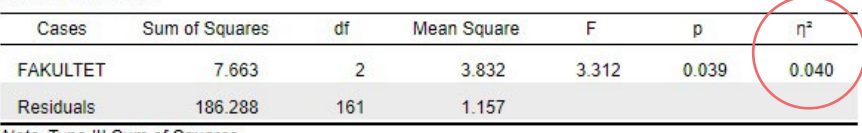

Note. Type III Sum of Squares

Kao i ostale pokazatelje učinke, etu-kvadrat ima smisla određivati i navoditi samo ako se odbaci nulta hipoteza. Tada je u interpretaciji navodimo uz F-vrijednost, stupnjeve slobode i p-vrijednost. Ako se pak nulta hipoteza analize varijance prihvati, ovaj pokazatelj nije potrebno (niti smisleno) prikazivati.

Zasad vidimo da možemo odbaciti nultu hipotezu analize varijance uz 5% rizika (*F* **(**2, 161**)** = 3,312; *p* = 0,039; η² = 0,040) i zaključiti da između nekih od skupina fakulteta postoji statistički značajna razlika u prosječnom stupnju religioznosti. No među kojima? Vidimo također da pripadnost fakultetu ima slabi učinak na stupanj religioznosti.

Pogledajmo deskriptivnu statistiku rezultata na uzorku ('Display' / 'Descriptive statistics'):

#### **Descriptives**

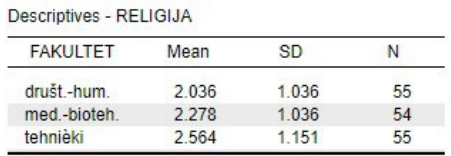

Deskriptivna statistika pokazuje da razmjerno najveći prosječni stupanj religioznosti iskazuju studenti i studentice društveno humanističkih fakulteta, a razmjerno najmanji oni koji studiraju na tehničkim fakultetima (pazite: NIŽI rezultat ovdje je VIŠI stupanj religioznosti – prema opisu skale procjene u zadatku).

## **Donošenje odluke o testiranoj hipotezi ANOVA-e**

#### **Deskriptivna statistika**

Vjerojatno se statistički značajno razlikuju uzorci s najvećom i najmanjom aritmetičkom sredinom, no sam F-test ne otkriva razlikuju li se aritmetičke sredine za još koji par uzoraka. Da bismo to utvrdili, treba provesti neki od *post hoc* testova višestruke komparacije i to za homogene varijance (prema rezultatu prethodno provedenog Levenova testa).

Pod opcijom 'Post Hoc Tests' prebacit ćemo nezavisnu varijablu u desni prozor i označiti neki od odgovarajućih *post hoc* testova za homogene varijance (npr. Scheffe, Tukey, Bonferroni).

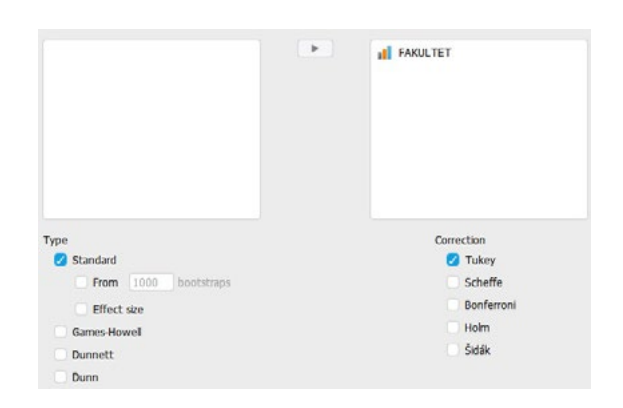

Rezultati *post hoc* testova pokazuju da je razlika prosjeka statistički značajna samo za par društveno-humanistički i tehnički fakulteti (*p* = 0,030), dok razlike prosjeka u paru društveno-humanistički i medicinsko-biotehnološki (*p* = 0,472), kao niti u paru tehnički i medicinsko-biotehnološki fakulteti (*p* = 0,350) nisu statistički značajne.

#### **Post Hoc Tests**

Standard

Post Hoc Comparisons - FAKULTET

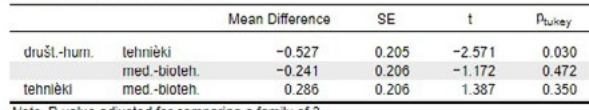

Note. P value adjusted for comparing a family of 3

Za one razlike prosjeka koje su statički značajne (ovdje je to samo jedna) uputno je pogledati i standardizirani pokazatelj veličine te razlike (engl. *effect size*). Ovdje je to Cohenov *d* koji se također može zatražiti pod opcijom 'Post Hoc Tests' / 'Type' / 'Effect size':

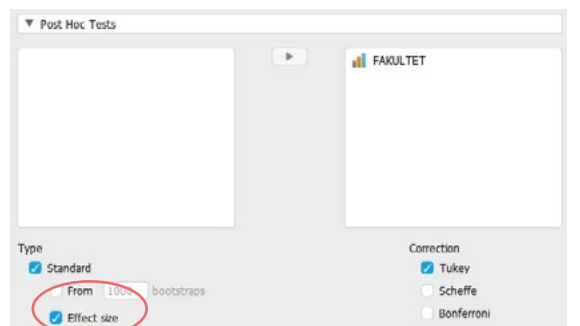

Podsjećamo da smo prethodno naveli etu-kvadrat kao pokazatelj jačine učinka nezavisne varijable na zavisnu, ali ovdje koristimo drugi pokazatelj (Cohenov *d*) jer je sad riječ o usporedbi prosjeka samo dviju od skupina.

## *Post hoc* **testovi**

**Pokazatelji veličine učinka za pojedine parove prosjeka**

Pokazatelje veličine učinka ima smisla interpretirati samo za one parove prosjeka u kojima je razlika prosjeka na zavisnoj varijabli statistički značajna, a ovdje je to samo u paru društveno-humanistički u odnosu na tehničke fakultete.

## **Interpretacija u slučaju odbacivanja H₀**

#### Post Hoc Tests ▼

#### Standard v

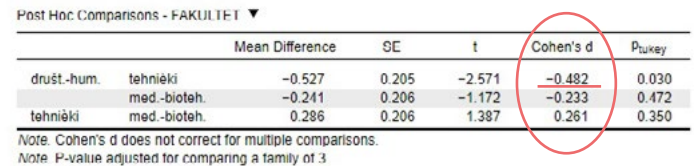

Sad imamo sve podatke potrebne za završnu interpretaciju koja može glasiti:

Na temelju provedene analize varijance uz 5% rizika zaključujemo da postoji statistički značajna razlika u prosječnoj religioznosti između studenata triju skupina fakulteta (*F* **(**2, 161**)** = 3,312; *p* = 0,039;  $\eta^2$  = 0,040). S obzirom na to da su varijance uzoraka homogene (*F* **(**2, 161**)** = 1,689; *p* = 0,188), odabrali smo Tukeyev test višestruke komparacije za utvrđivanje statističke značajnosti razlika u prosječnoj religioznosti između pojedinih parova skupina fakulteta. Tukeyevi *post hoc* testovi pokazuju da studenti društveno-humanističkih fakulteta (*M* = 2,0; *SD* = 1,04) u prosjeku imaju niži rezultat na mjeri religioznosti, što znači da su u prosjeku više religiozni od studenata tehničkih fakulteta (*M* = 2,6; *SD* = 1,15; *d* = -0,48; *p* = 0,030) te da je riječ o umjereno velikoj razlici u religioznosti. Za razliku od toga, studenti medicinsko-biotehnoloških fakulteta (*M* = 2,3; *SD* = 1,04) po prosječnoj se religioznosti statistički značajno ne razlikuju niti od onih s društveno-humanističkih (*p* = 0,472), niti od onih s tehničkih fakulteta (*p* = 0,350).

# <span id="page-11-0"></span>8.4. Grafički prikaz rezultata

Rezultate deskriptivne statistike podataka na uzorku (s elementom inferencijalne: procjena intervala pouzdanosti za prosjek svake grupe) možemo prikazati grafički uključivanjem opcije *'Descriptive plots'*.

Nezavisnu varijablu potrebno je prebaciti u prozor 'Horizontal Axis', a pod 'Display' odabrati željeni inferencijalni pokazatelj (interval pouzdanosti uz odabranu razinu rizika ili standardnu pogrešku aritmetičke sredine).

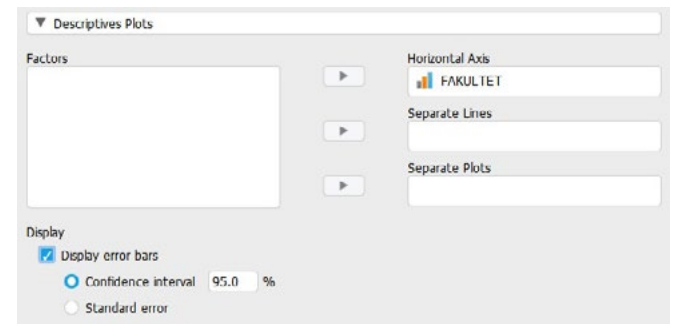

Grafikon prikazuje aritmetičke sredine pojedinih kategorija nezavisne varijable na zavisnoj varijabli s pridruženim im intervalima pouzdanosti (zadano 95%-tni intervali pouzdanosti).

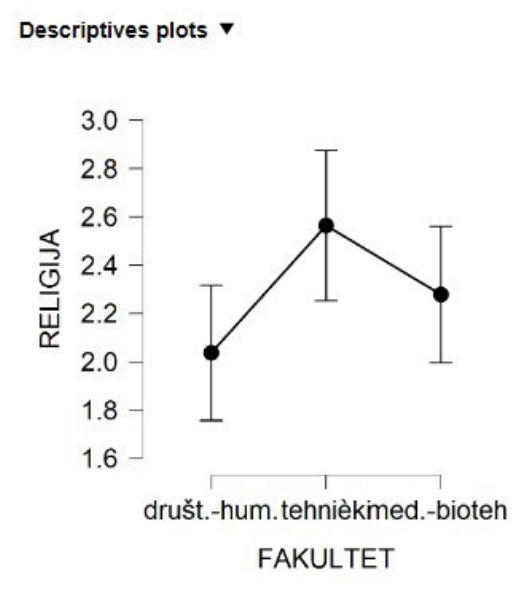

<span id="page-12-0"></span>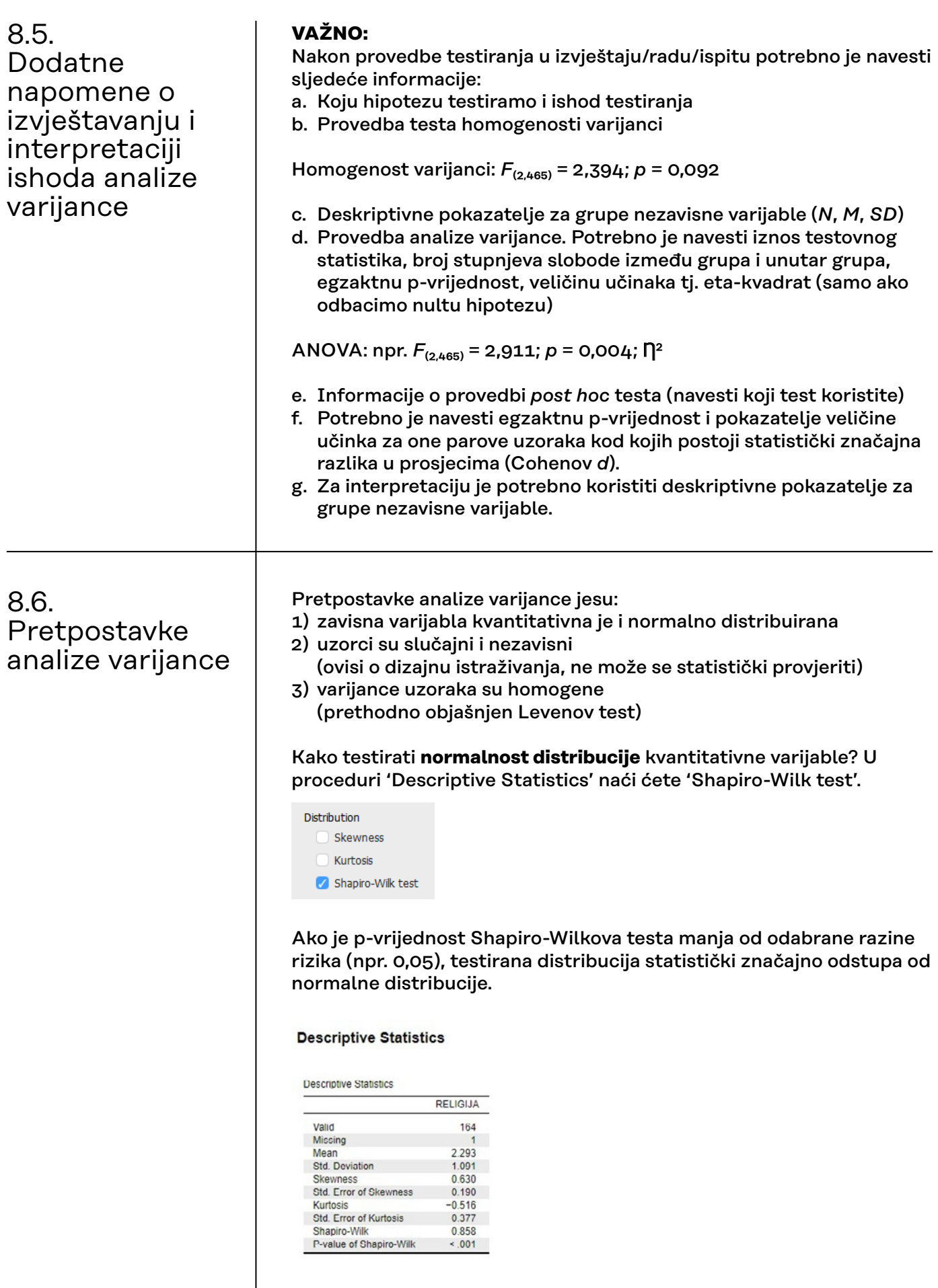

Oblik distribucije frekvencija varijable RELIGIJA statistički značajno odstupa od normalne distribucije (p < 0,001), pri čemu je koeficijent asimetrije jednak 0,630, a koeficijent zakrivljenosti -0,516.

No, iznosi ova dva koeficijenta nisu direktno usporedivi po svojoj veličini.

Je li veći problem asimetrija ili zakrivljenost (ovdje: spljoštenost), možemo saznati na temelju Q-Q grafikona.

Za provjeru normalnosti zavisne varijable, u proceduri ANOVA pod opcijom 'Assumption Checks' može se zatražiti i 'Q-Q plot of residuals'.

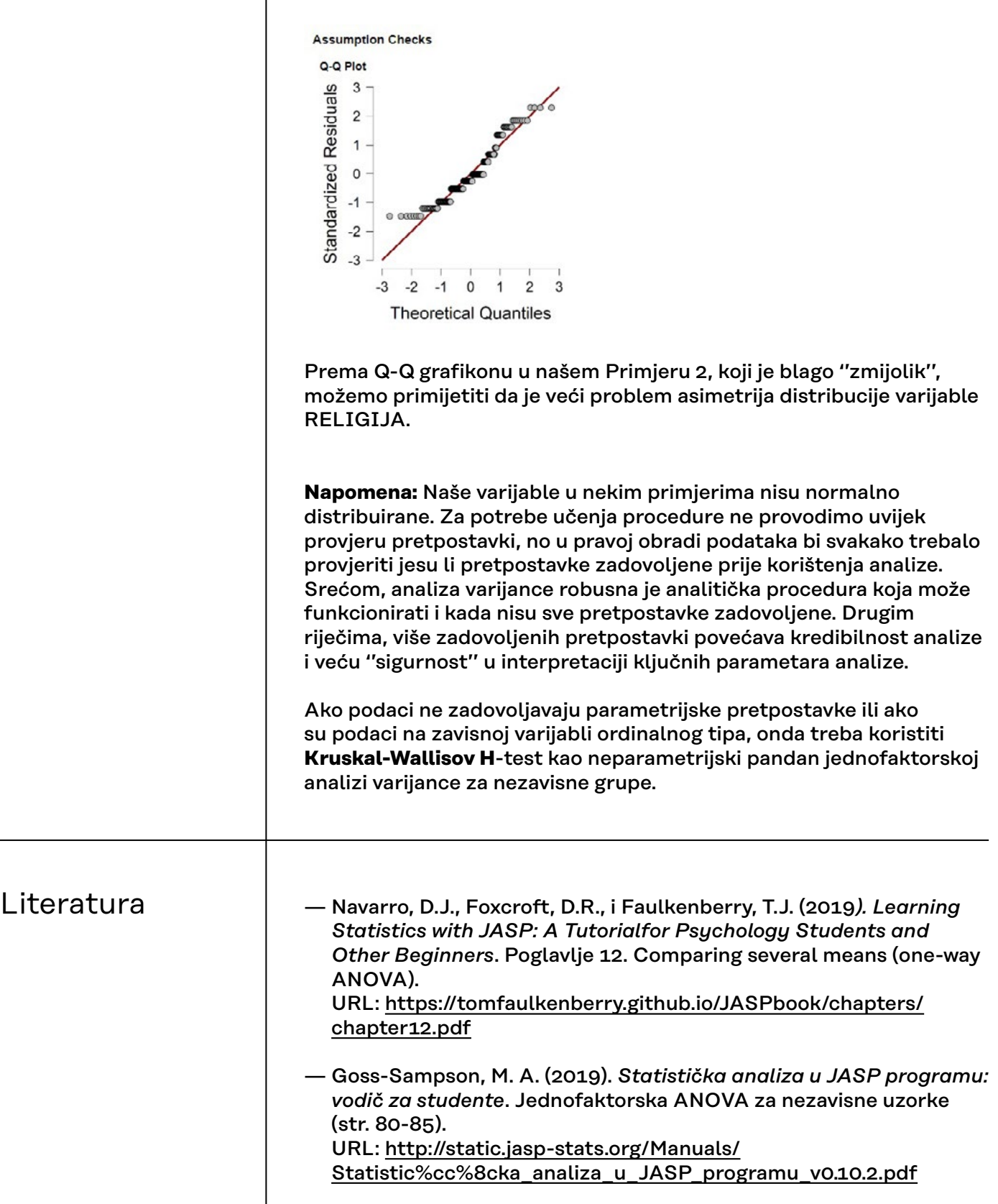